## **Ajouter automatiquement une signature à la fin des mails envoyés**

Ce tutoriel, pas à pas, va vous aider à mettre en place une signature automatique à la fin des e-mails que vous envoyez. La signature doit être configurée à 2 endroits différents :

- Sur le webmail, pour les mails envoyés à partir de celui-ci
- Sur votre client de messagerie. Ici l'exemple est donné pour Outlook.

## **Créer une signature sur le webmail**

- 1. Se connecter au webmail
- 2. Dans le menu de navigation en haut, cliquez sur le menu "**Préférences**" (1), puis sélectionnez sur "**Signatures**" (2).

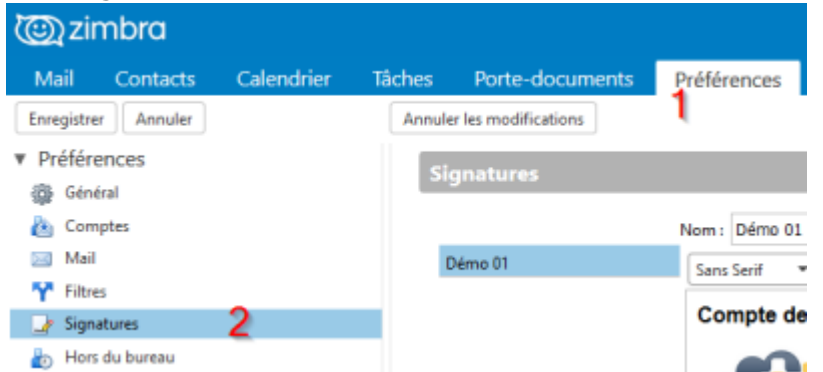

3. Sous la rubrique "**Signatures**" dans la page principale, veuillez remplir les informations suivantes :

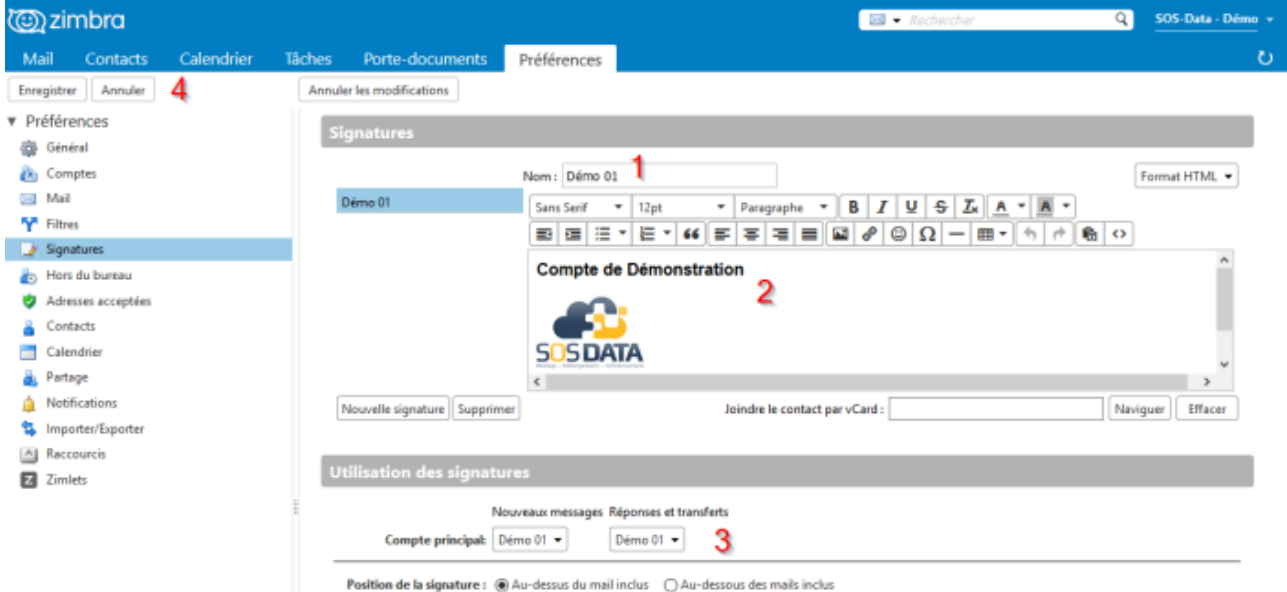

- Donnez un nom à votre signature (1).
- Créez la signature que vous souhaitez utiliser (2).
- Indiquez qu'il faut utiliser la signature nouvellement créée dans les **nouveaux messages** et dans les **réponses et transferts** (3).
- Validez les changements en cliquant sur le bouton "**Enregistrer**" en haut à gauche (4).

4. Votre signature est désormais insérée automatiquement dans tous les messages que vous envoyez depuis le **webmail**.

## **Créer une signature sur Outlook**

1. Dans le menu de navigation en haut, cliquez sur "**Fichier**", puis sur "**Options**".

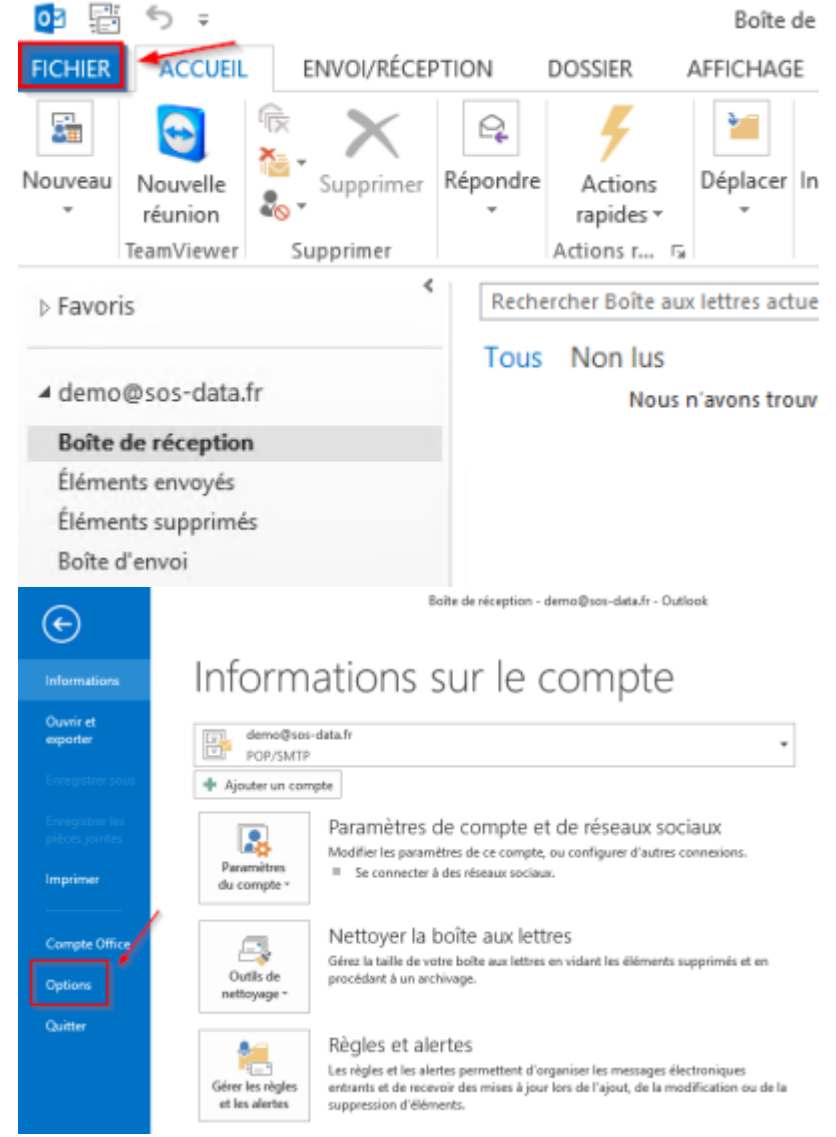

2. Dans la fenêtre d'options qui s'affiche, choisissez la rubrique "**Courrier**" (1) puis cliquez sur le bouton "**Signatures**\*"

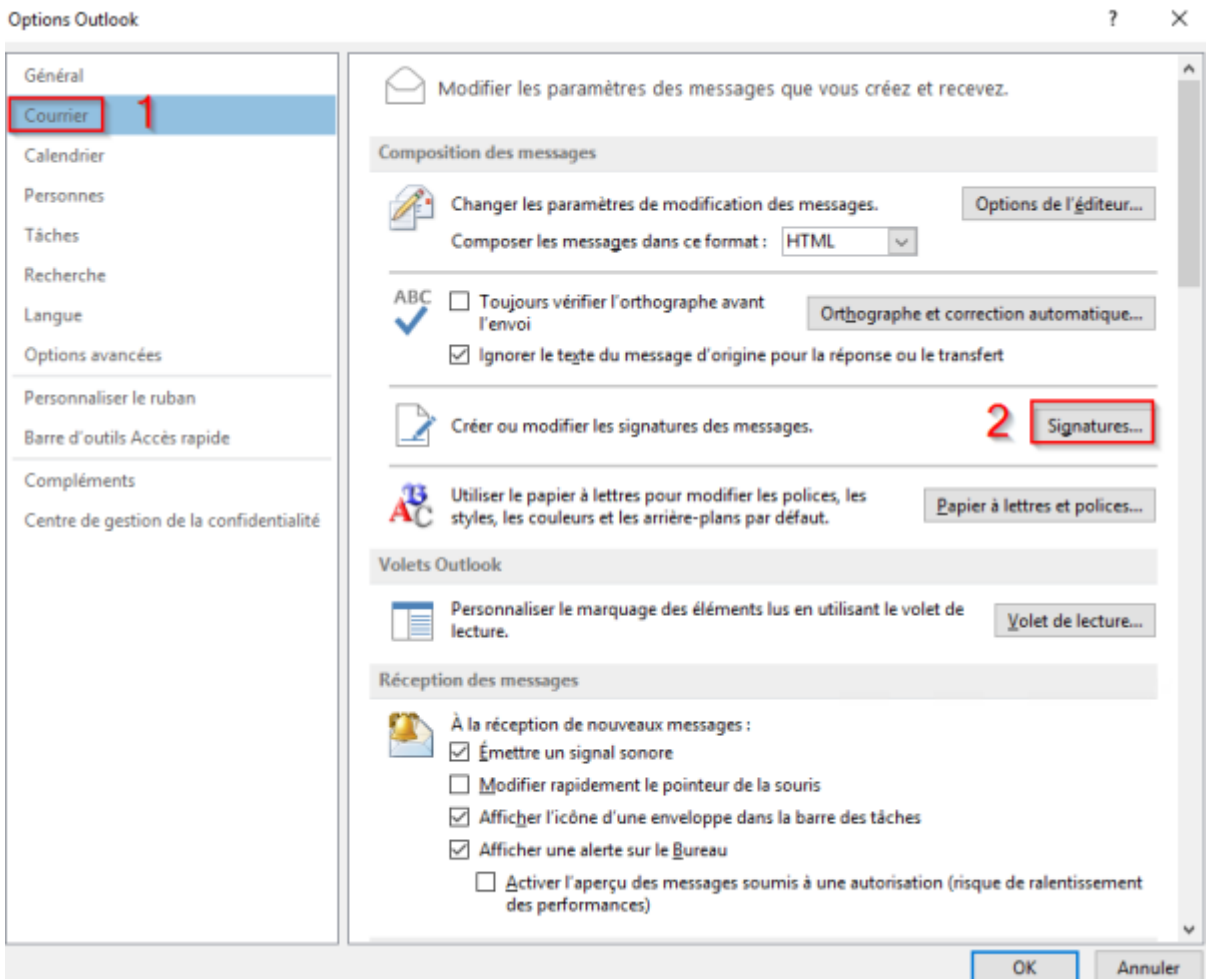

1. Dans la fenêtre **Signatures et Thème** qui s'affiche, veuillez remplir les informations suivantes :

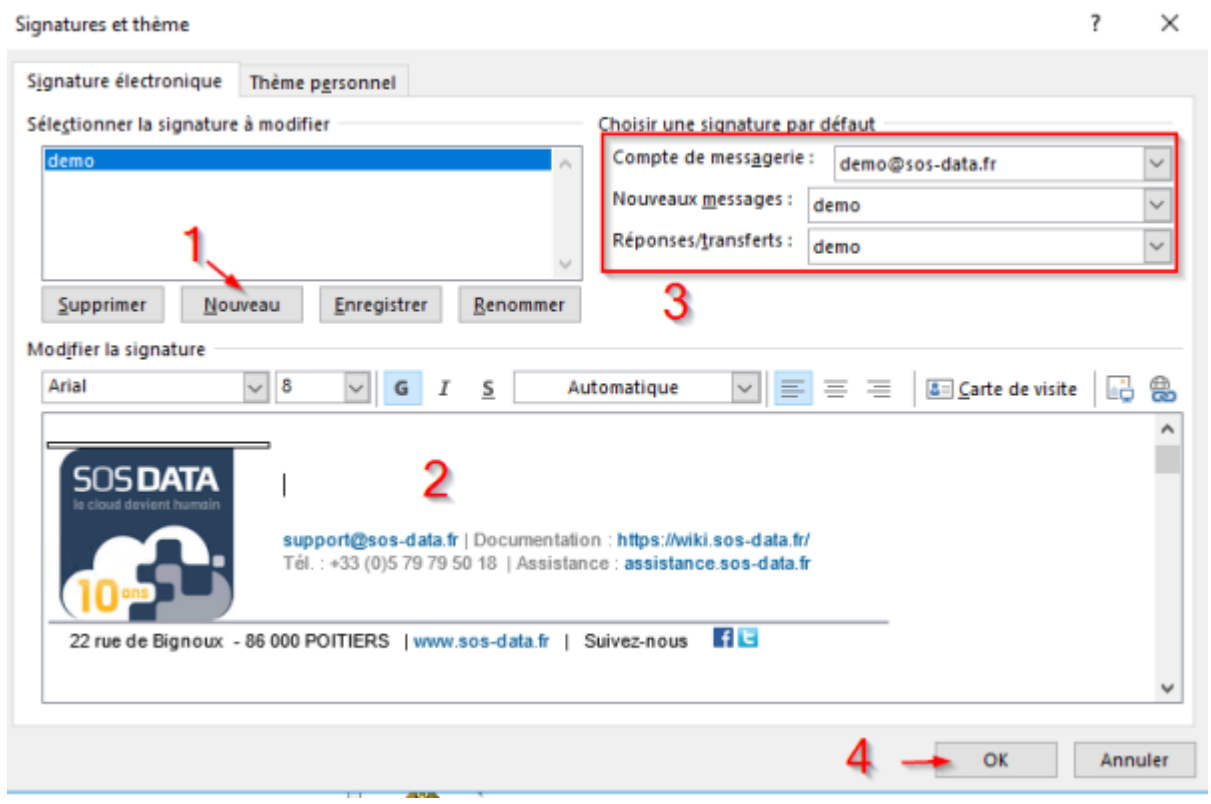

- Cliquez sur "**Nouveau**" et donnez un nom à votre signature (1).
- Créez la signature que vous souhaitez utiliser (2).
- Indiquez qu'il faut utiliser la signature nouvellement créée dans les **Nouveaux**

## **messages** et dans les **Réponses/Transferts** (3).

- Validez les changements en cliquant sur le bouton "**OK**" en bas à droite (4).
- 2. Votre signature est désormais insérée automatiquement dans tous les messages que vous envoyez **depuis Outlook**.

From: <https://wiki.sos-data.fr/> -

Permanent link: **<https://wiki.sos-data.fr/messagerie/configurer-ma-signature>**

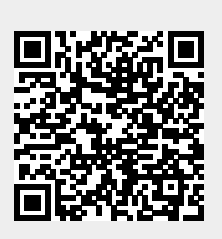

Last update: **2021/02/12 11:06**